# **vk.securecomwireless.com Dealer Website**

# **March 2015**

## **Version 1.1 Update**

Effective March 11, 2015, the vk.securecomwireless.com Dealer Website has been updated to Version 1.1  $(3/11/15)$ .

# **Features**

#### **Improved Website Interface**

The vk.securecomewireles.com Dealer Website has a new and enhanced user interface. In addition, the website now automatically changes formatting to fit your PC, tablet or smart phone display.

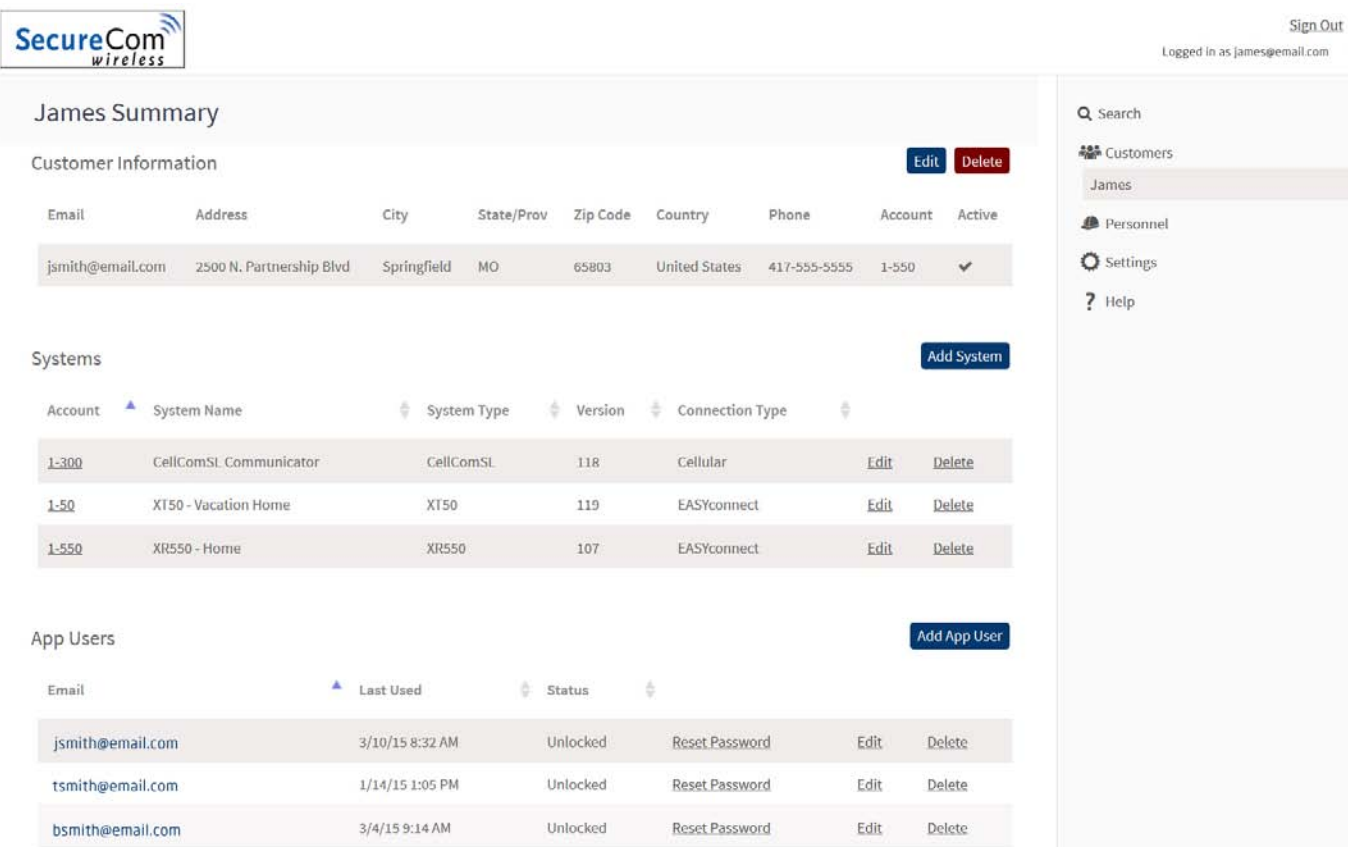

#### **Navigation Sidebar**

A navigation sidebar has been added that provides links to access the submenus within the SecureCom website and consists of the following links:

Search: You may search for users or Camera MAC addresses or enter a keyword for a global search within the SecureCom website. Customers: Selecting a customer displays all programmed systems. When a system for that customer is selected, the System Information and System Analytics for that system are displayed. Personnel: Displays your company admin and operator personnel. Settings: Displays your company settings such as app key and logo. Help: Opens the Help Files for the SecureCom website.

**Sign Out** Logged in as tim.smith@email.com

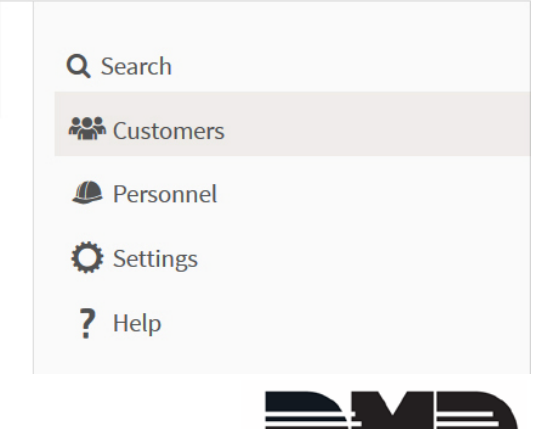

# **CellComSL Programming**

Dealers can now program CellComSL Series Slave communicators from the vk.securecomwireless.com website.

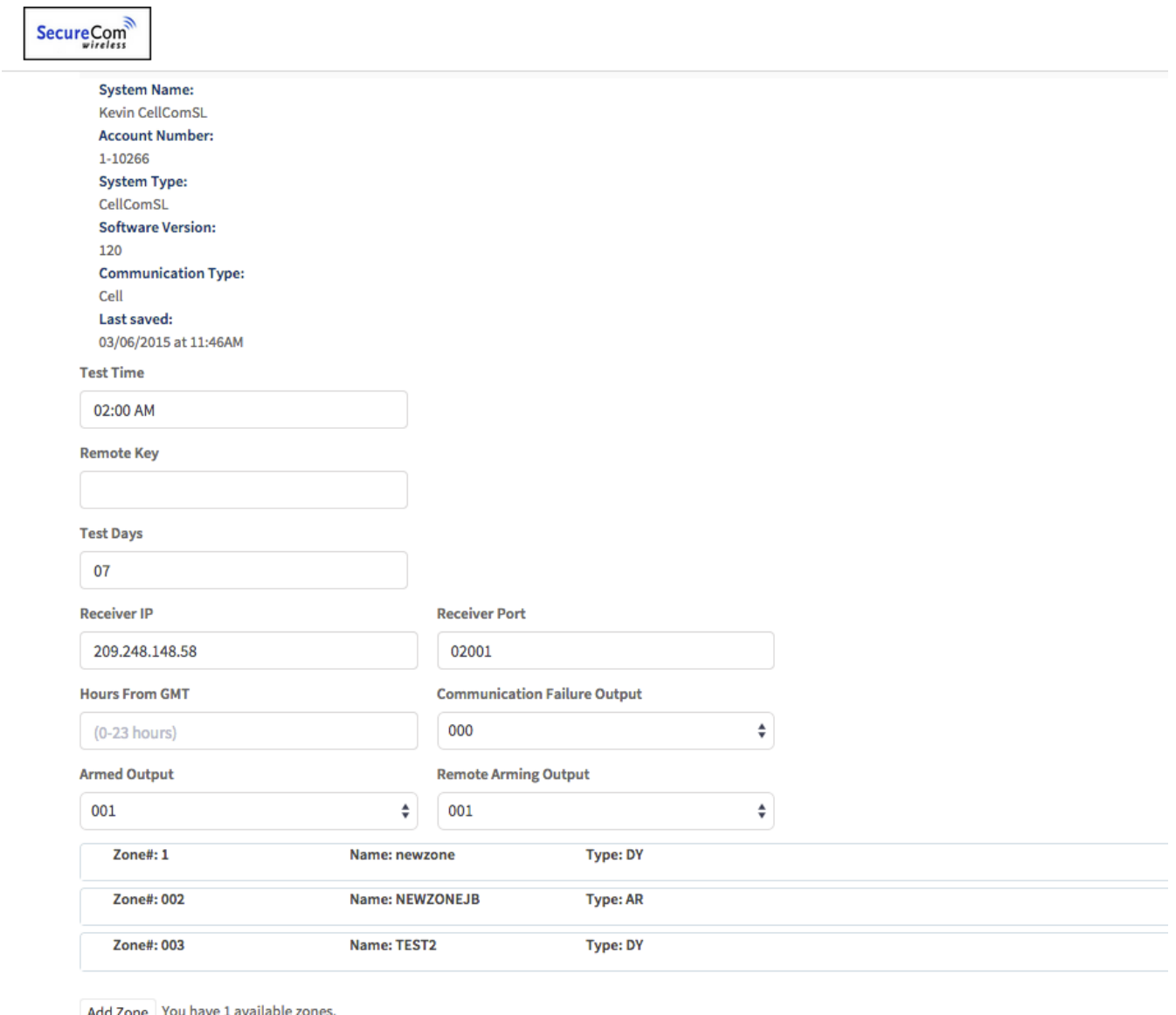

Retrieve Programming Send Programming to System

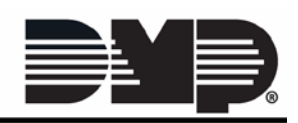

# **Activate a SIM**

Dealers are now able to activate a MEID/SIM from the vk.securecomewireless.com dealer website.

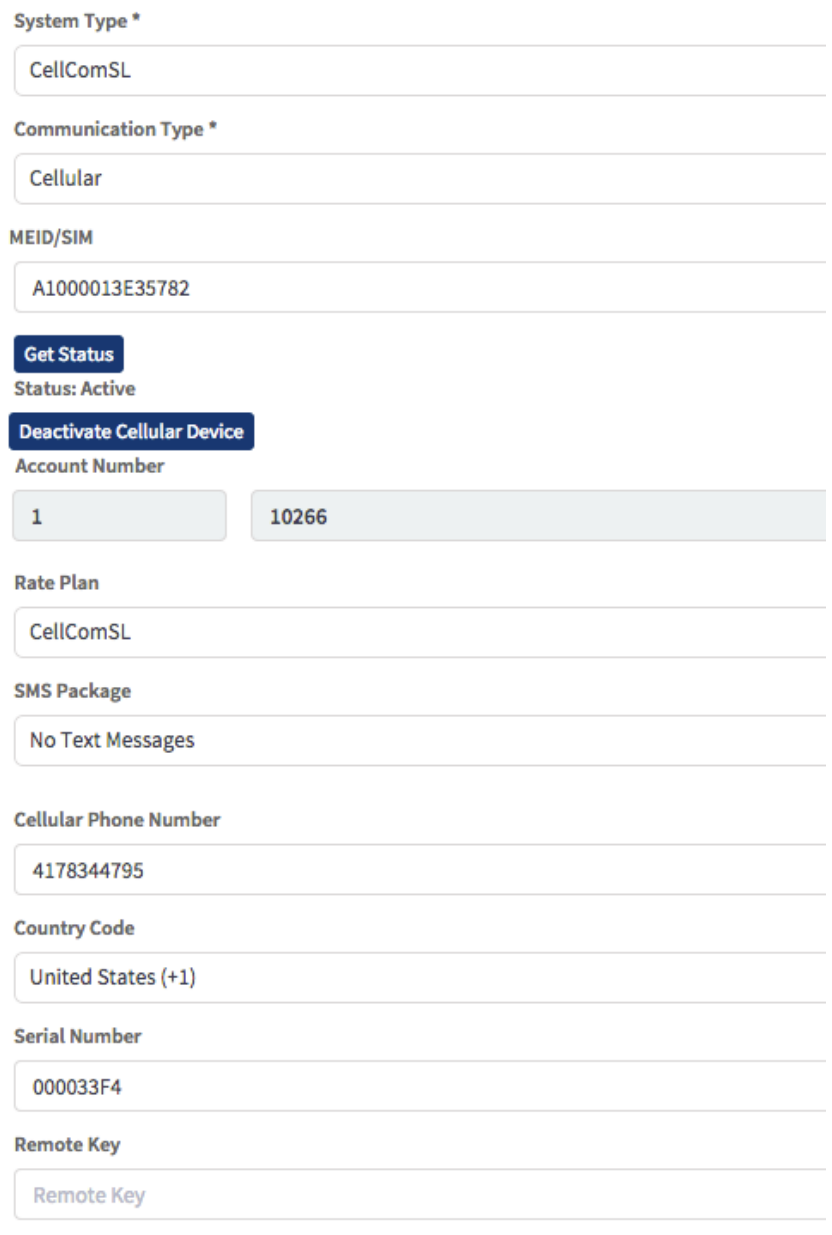

### TU-0777 © 2015 Digital Monitoring Products, Inc.

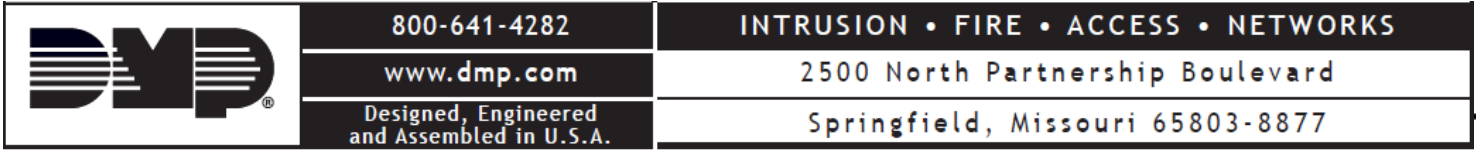